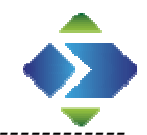

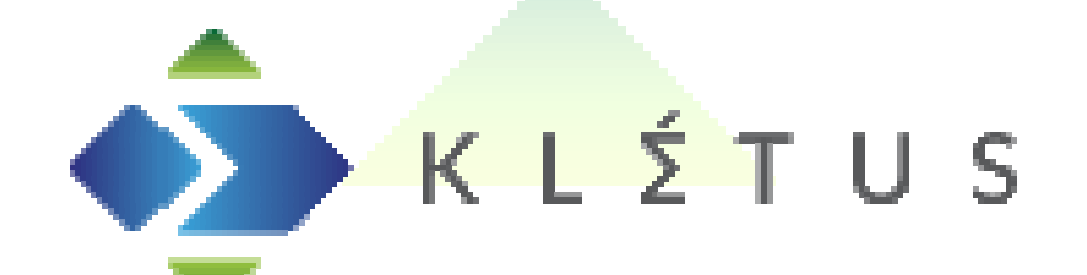

# Klétus Soft 2010

# Import külső rendszerből

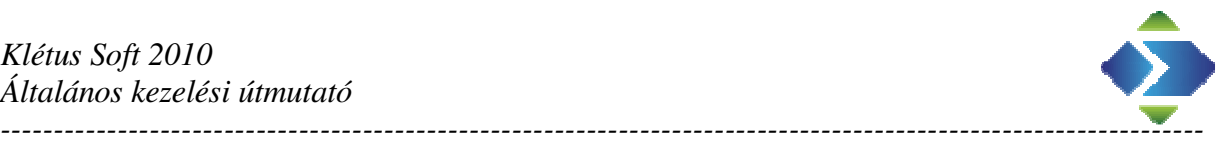

### **Kimenő/bejövő számlák, vegyes, pénzforgalmi könyvelési tételek, partner törzs, kiegészítő törzsek**

Az általunk fejlesztett Integrált program lehetőséget biztosít más programok által készített feladások fogadására. Az átadás lehetséges online, és offline módon. A program tudja fogadni számlák, vegyes, pénzforgalmi könyvelési tételek, illetve törzsek feladását.

Ebben a fejezetben az offline adatkapcsolat állományainak a leírását részletezzük.

Az állományok lehetnek CSV, XLS, XLSX, DBF

Állomány nevek tetszőleges.

CSV vesszővel elválasztás, karakteres mezők " – közé zárva. Amennyiben más (pl. ;) elválasztást szeretnénk, akkor egy állományt kell készítenünk, melynek ugyanott kell elhelyezkednie, ahol az import állomány van. Állomány neve: Schema.ini

Schema.ini állomány tartalma:

[<importálandó állomány teljes neve, elérési út nélkül>] CharacterSet=ANSI Format=Delimited(;)

Mindegyik állománytípus felépítése ugyanaz. Az importáló modul a mező nevekkel azonosítja az értékeket. A mezők sorrendje tetszőleges, de a felsorolt mezőket akkor is tartalmaznia kell állománynak, ha annak nem adunk értéket.

A törzsekre a kódok segítségével hivatkozhatunk, de ehhez ismernünk kell a klétus kódokat. Van lehetőség, kód megfeleltetésre is (ebben az esetben nincs szükség a kódok ismeretére). Ilyenkor használhatunk saját kódrendszert. Ezt a @ karakterrel jelöljük, a kód elé egy @ karaktert helyezünk. Ilyenkor az importáló egy megfeleltetési segédlettel biztosítja a kódok összerendelését. Megjegyzi, és legközelebb már emlékszik a megfeleltetésnek. Előnye, hogy nem kell ismernünk a kódrendszert. Eltérő törzsadatú klétus rendszerekben nem kell az import állomány módosítani. pl.: több céges rendszerben, eltérő számlatükör esetén is megoldható rugalmas adatkapcsolat, mivel a megfeleltetésnél figyeli a törzsadatok dimenziós szintjét, és szükség esetén cégenkénti megfeleltetést fog kialakítani.

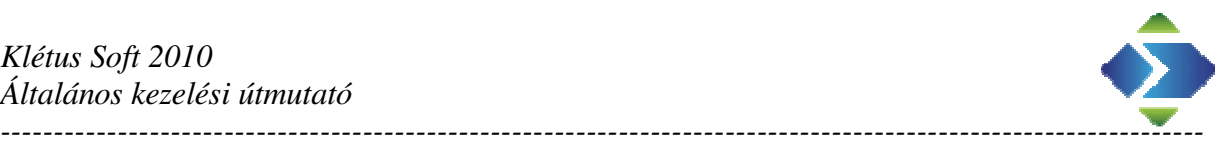

### **Importálás menete**

Importáláshoz elkell indítanunk az importálási funkciót :

Főkönyv – Technikai műveletek – adat importálás – főkönyvi adatok fogadása

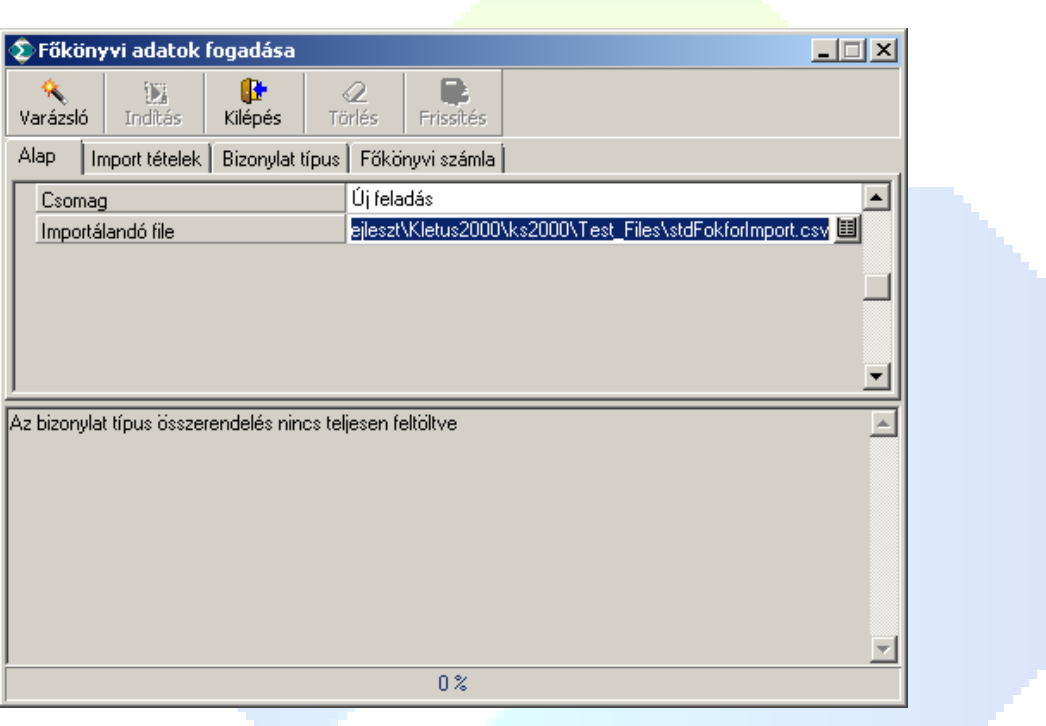

Csomag : Új feladás

Importálandó file : a beolvasandó import állomány teljes eléréssel (Behúzás is lehetséges)

Amennyiben valami miatt nem importálható az állomány az ablak alsó felében kiírja a teendőket, vagy a hibát. Amennyiben minden rendben akkor az aktívvá válik az "indítás" gomb, és az importálás indítható.

A felső füleken jelennek meg azok a törzsadatok, amelyekben a kód megfeleltetést választottuk (@ karakter). Ha van olyan kód, aminek a megfeleltetése hiányos, akkor üzenetet kapunk, hogy hiányos az összerendelés. A fület kiválasztva az összerendelés megvalósítható. Minden egyes @ kezdetű kódhoz hozzá kell rendelni a megfeleltetést, amelyet a program tárol és megjegyez. A @kód használata opcionális nem kötelező.

Elindítás után beolvassa a tételeket, ellenőrzi, és lekönyveli. Hiba esetén a feladás automatikusan visszavonásra kerül, és megjeleníti a hibás tételeket. A rendszer csak teljesen hibátlan, tételek lekönyvelését engedi. Ellenőrzi a megadott kódok létezését.

-----------------------------------------------------------------------------------------------------------------

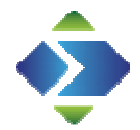

Hiba esetén a következő képernyő nyílik fel :

*----------------------------------------------------------------------------------------------------* 

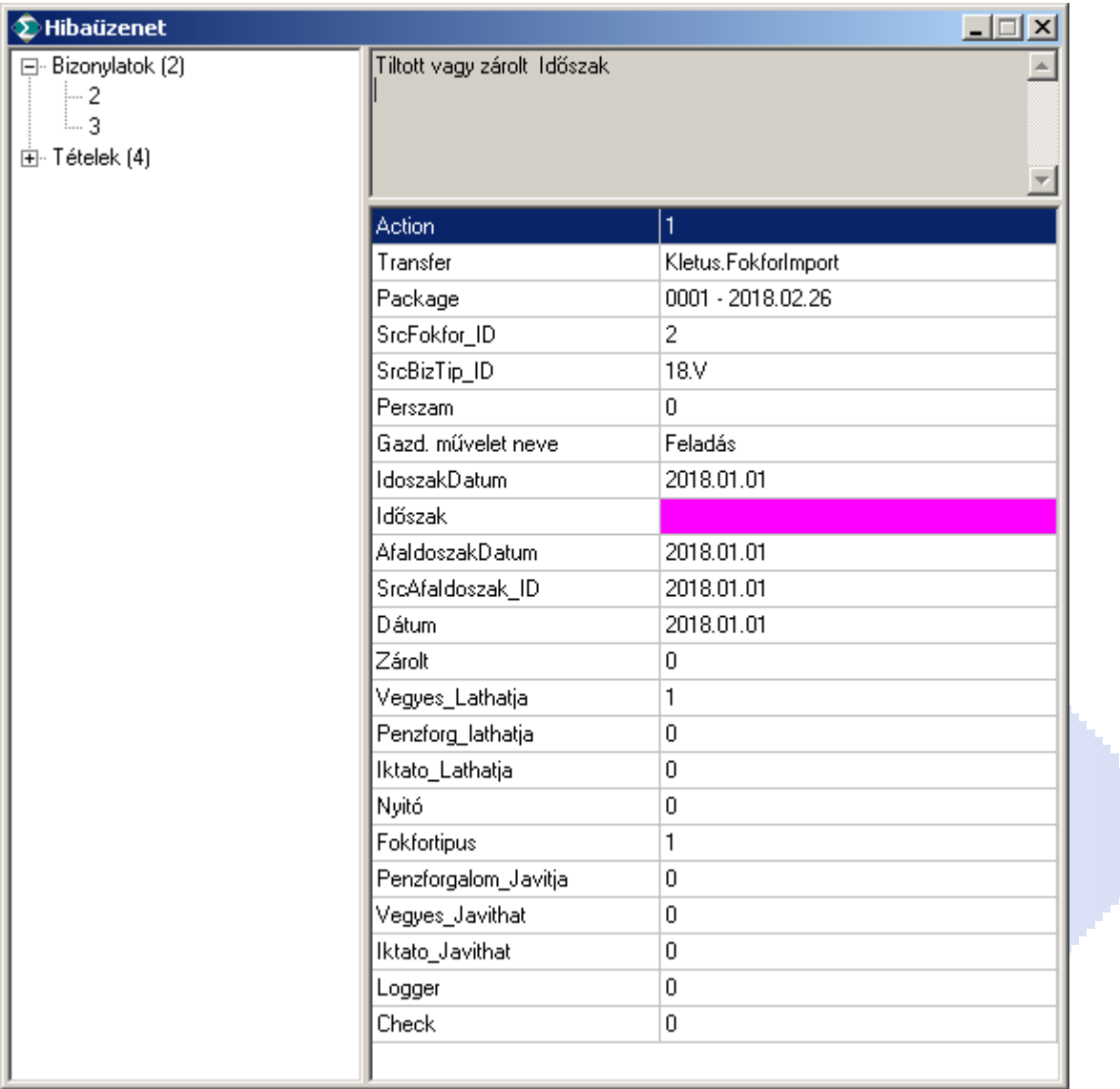

Itt láthatjuk a hibás bizonylatokat, tételeket. megjelölve a hibás mezőt, és a hiba okát szövegesen.

Lehetséges a korábbi csomagok törlése. A csomag lenyíló ablakban ki kell választani a törlendő csomagot. Ilyenkor a törlés gomb válik aktívvá, rákattintva a csomag törlődik.

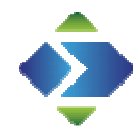

## **Vegyes könyvelési tételek átadása**

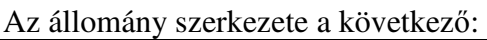

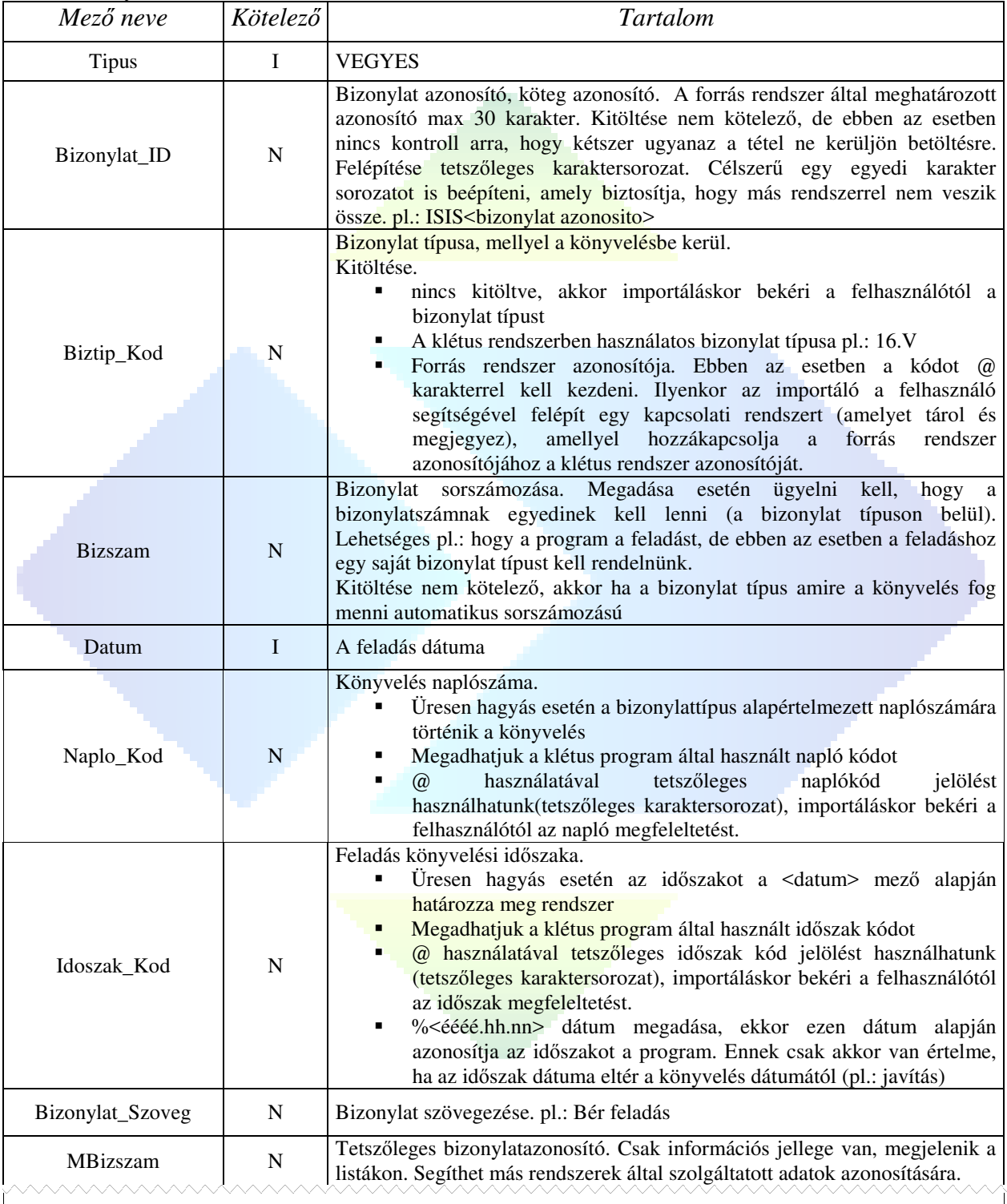

Eddig tart a bizonylat fejrész. Egy bizonylaton belül ( <Bizonylat\_ID>, <Biztip\_Kod>+<Bizszam>), az adatoknak azonosnak kell lenniük. Bizonylaton belüli eltérés esetén az importáló hibát jelez, és nem engedi az importálást elindítani.

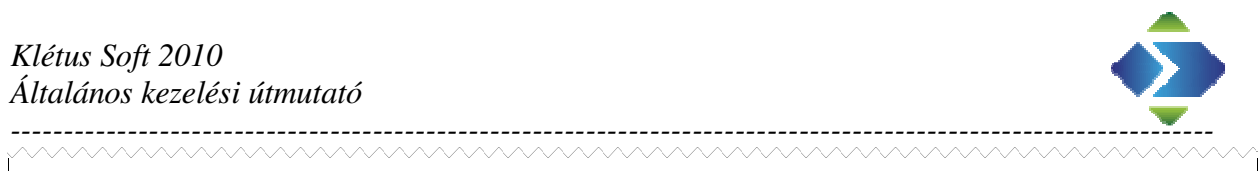

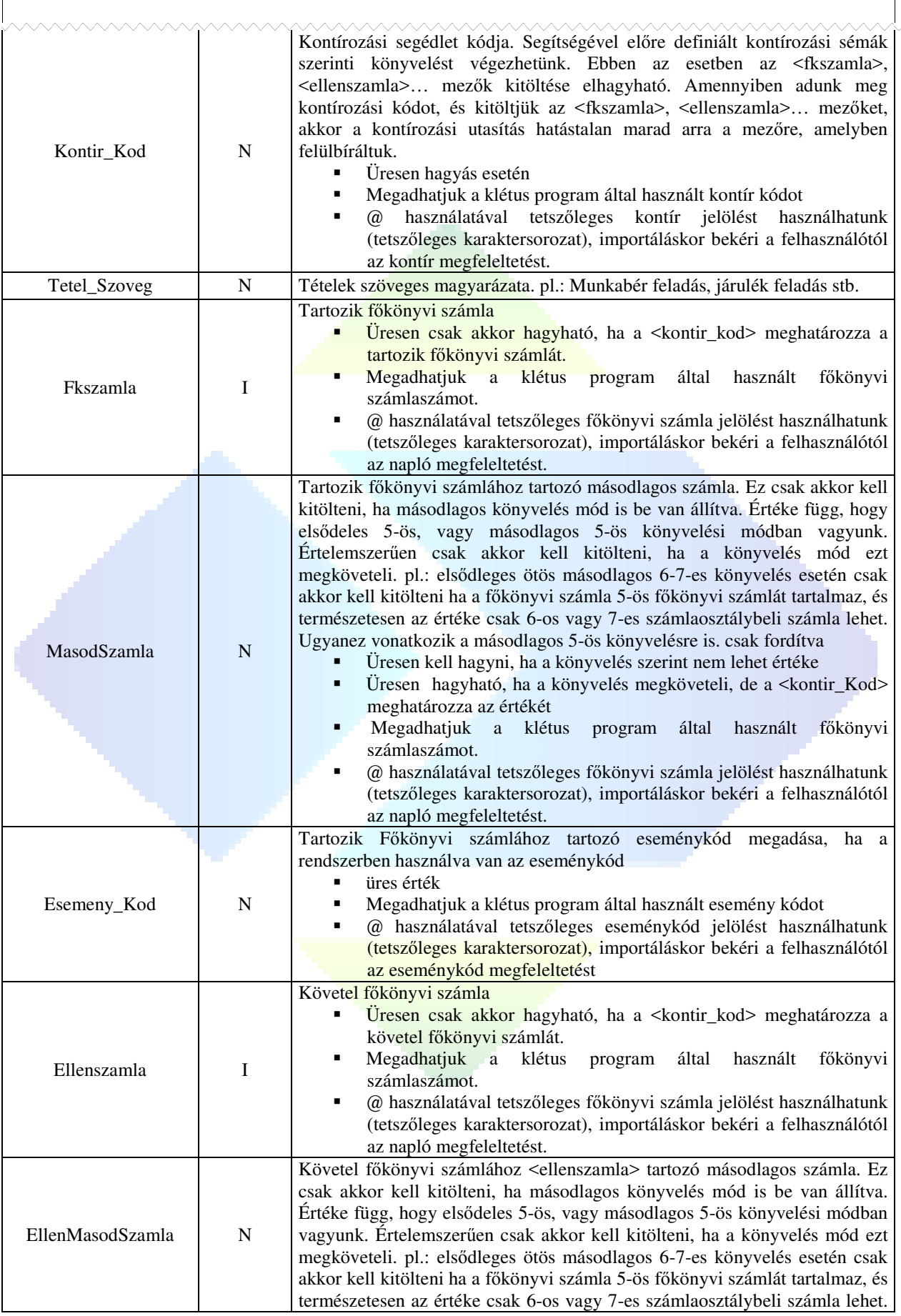

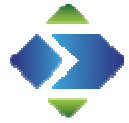

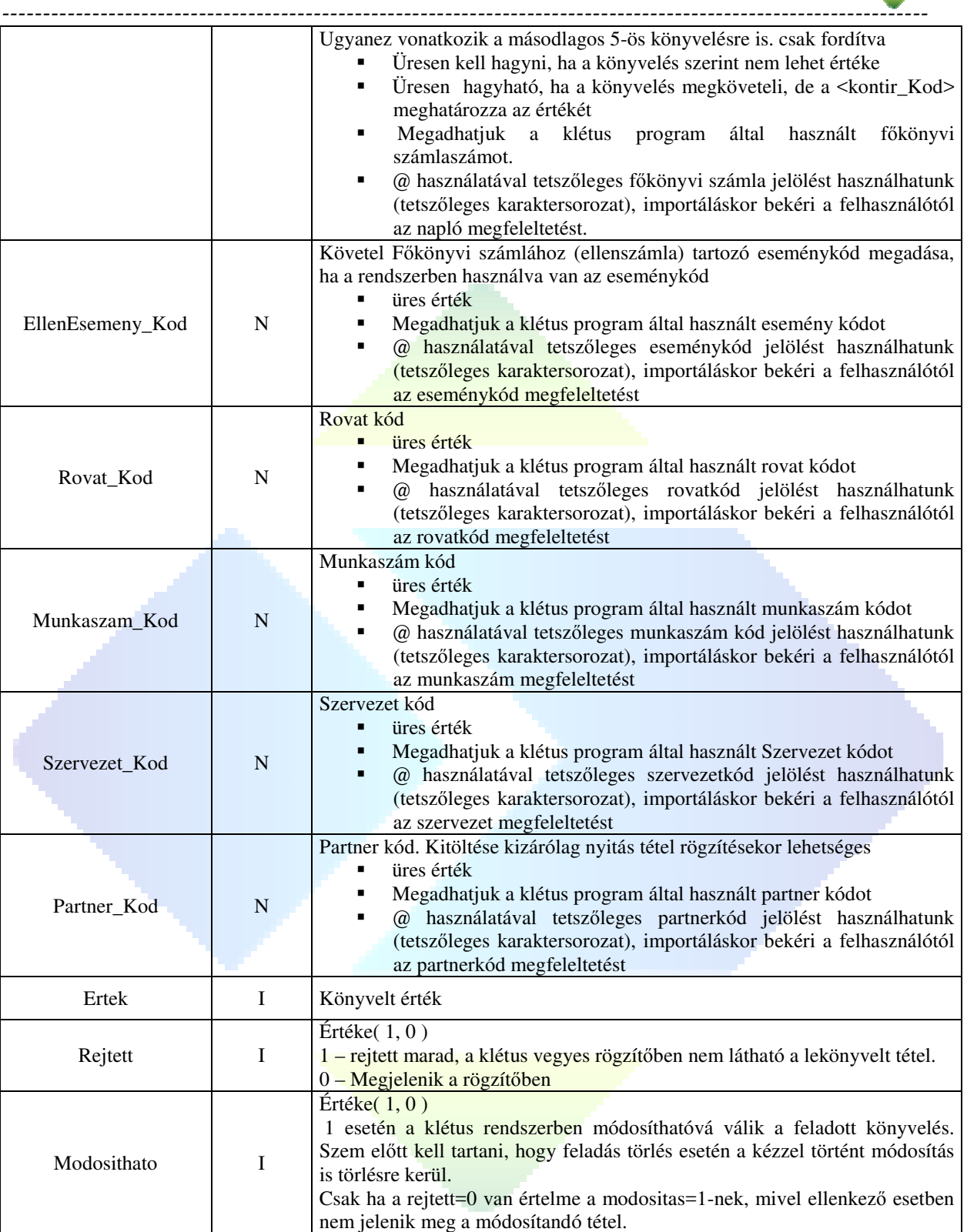

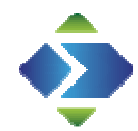

# **Pénzforgalmi könyvelési tételek átadása**

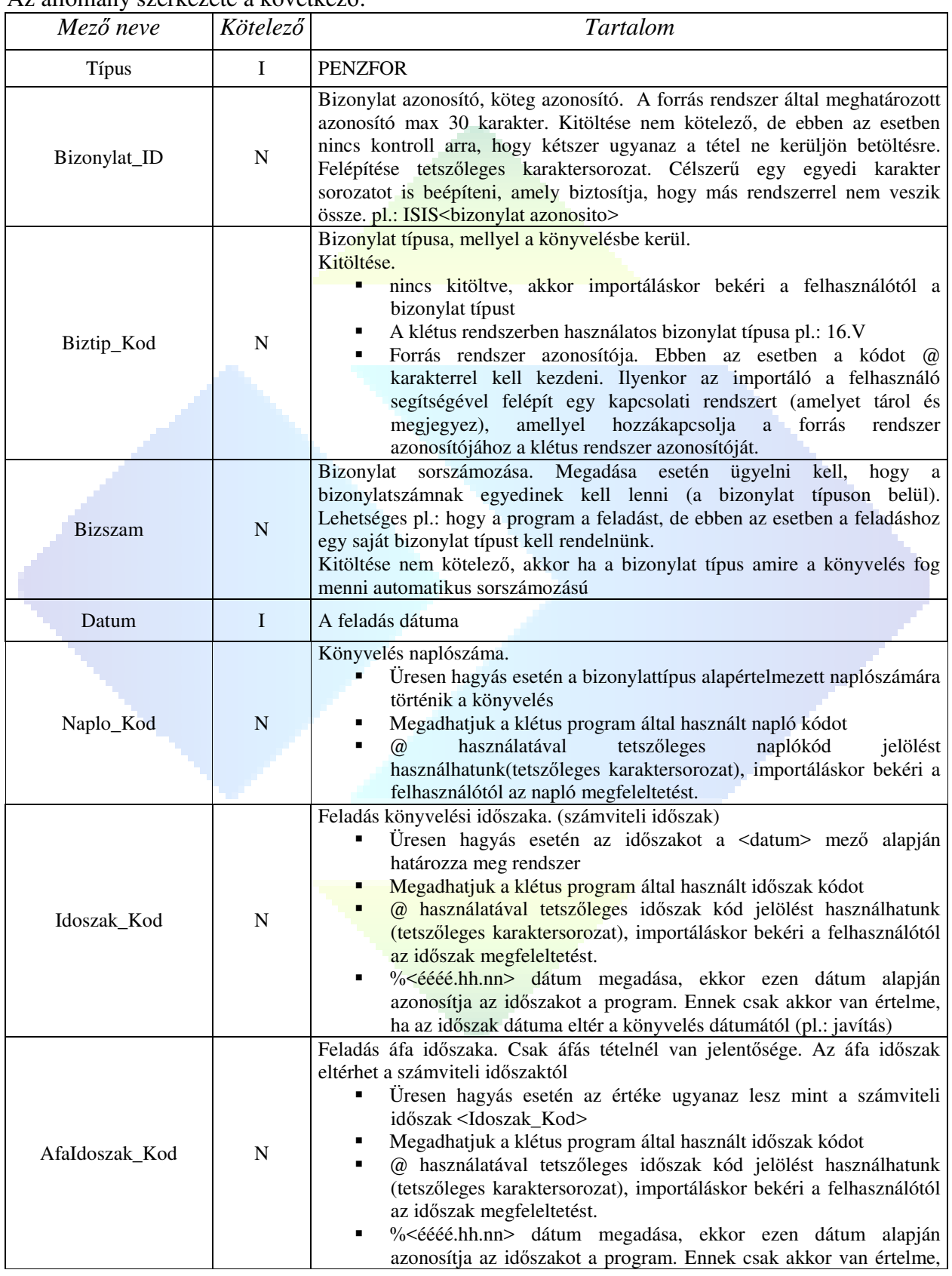

### Az állomány szerkezete a következő:

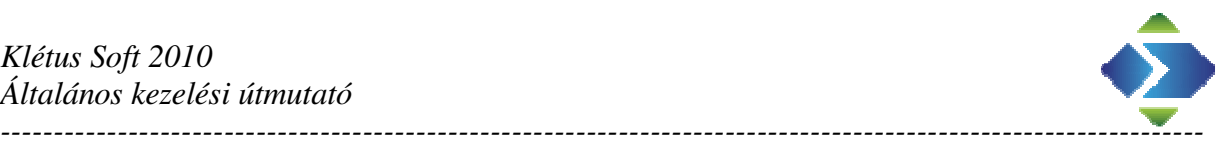

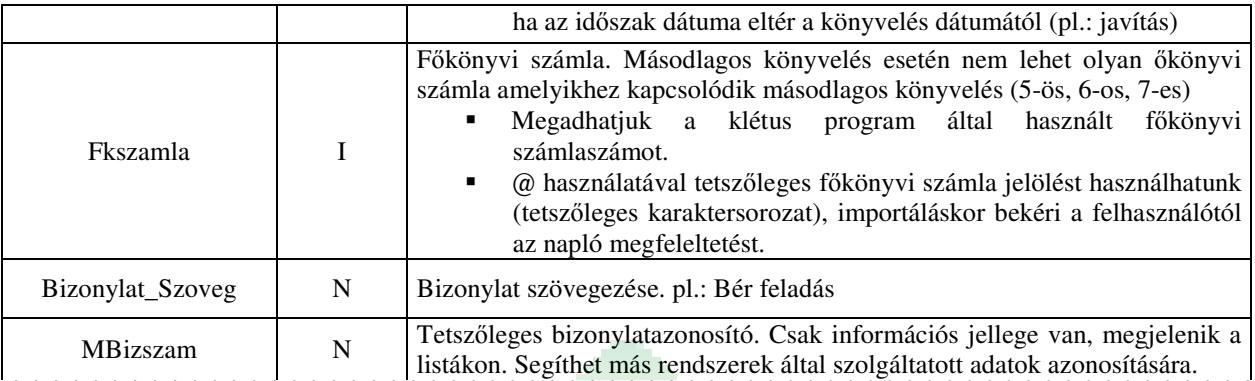

Eddig tart a bizonylat fejrész. Egy bizonylaton belül ( <Bizonylat\_ID>, <Biztip\_Kod>+<Bizszam>), az adatoknak azonosnak kell lenniük. Bizonylaton belüli eltérés esetén az importáló hibát jelez, és nem engedi az importálást elindítani.

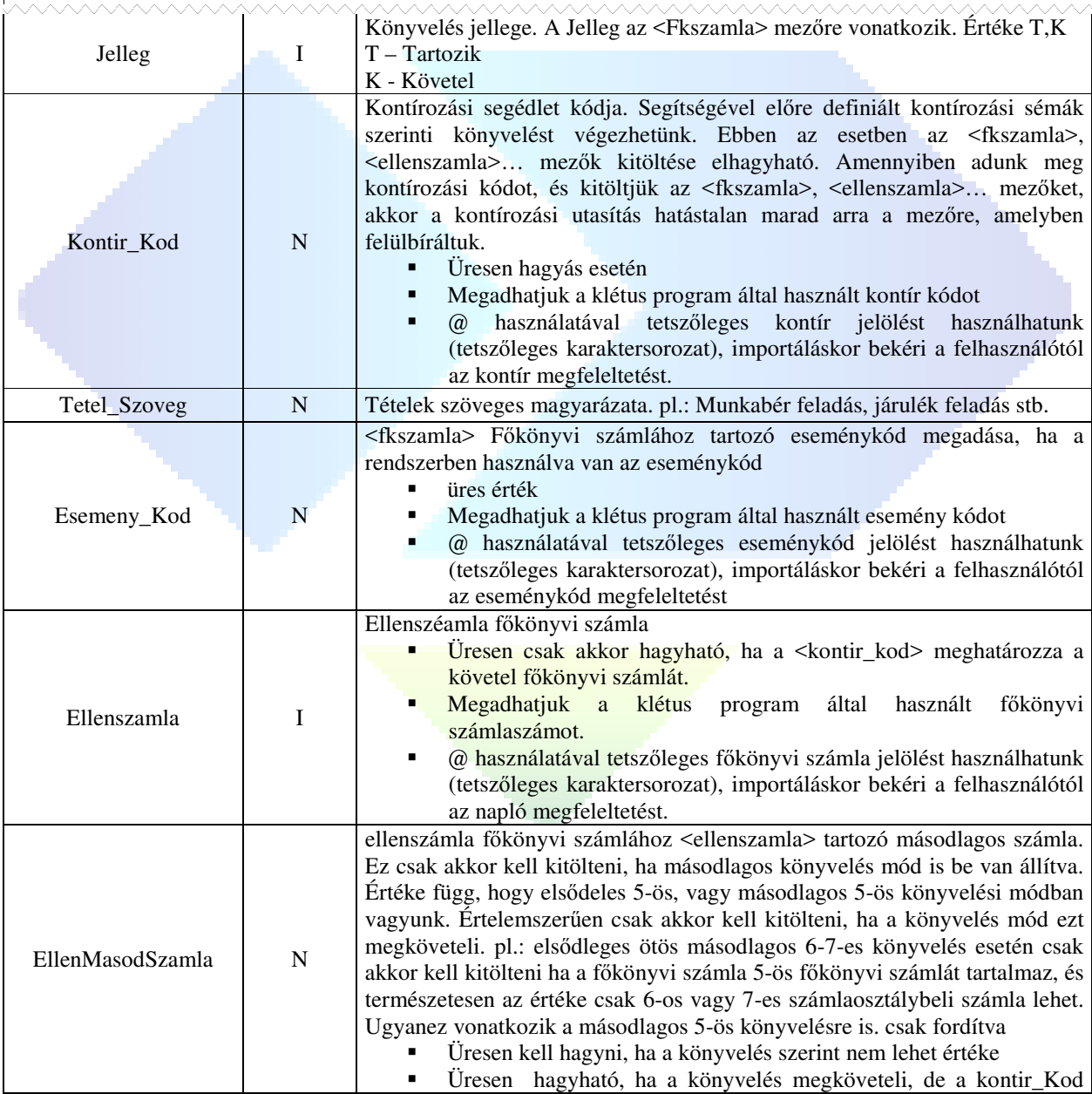

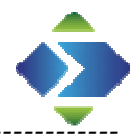

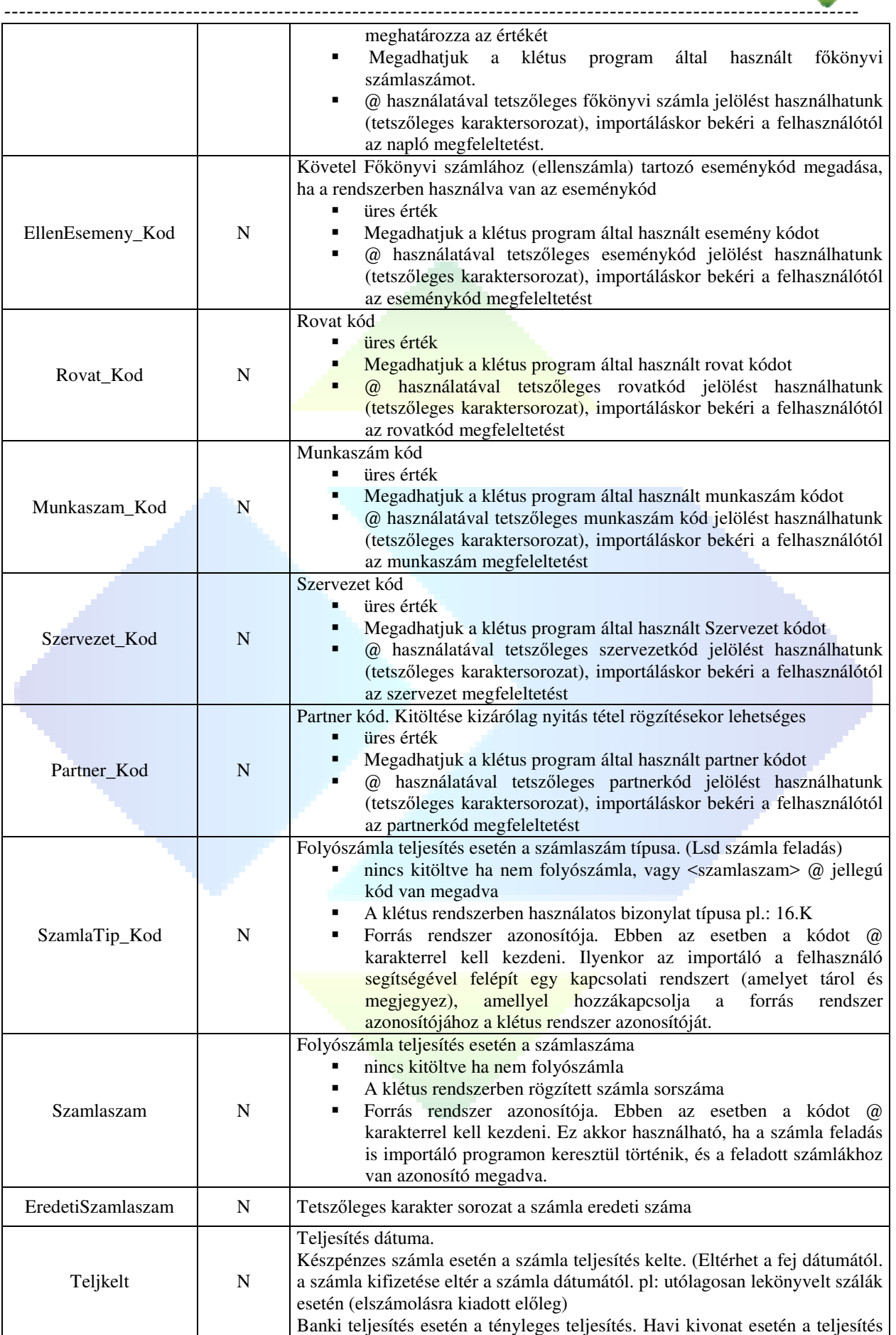

*----------------------------------------------------------------------------------------------------* 

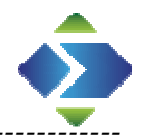

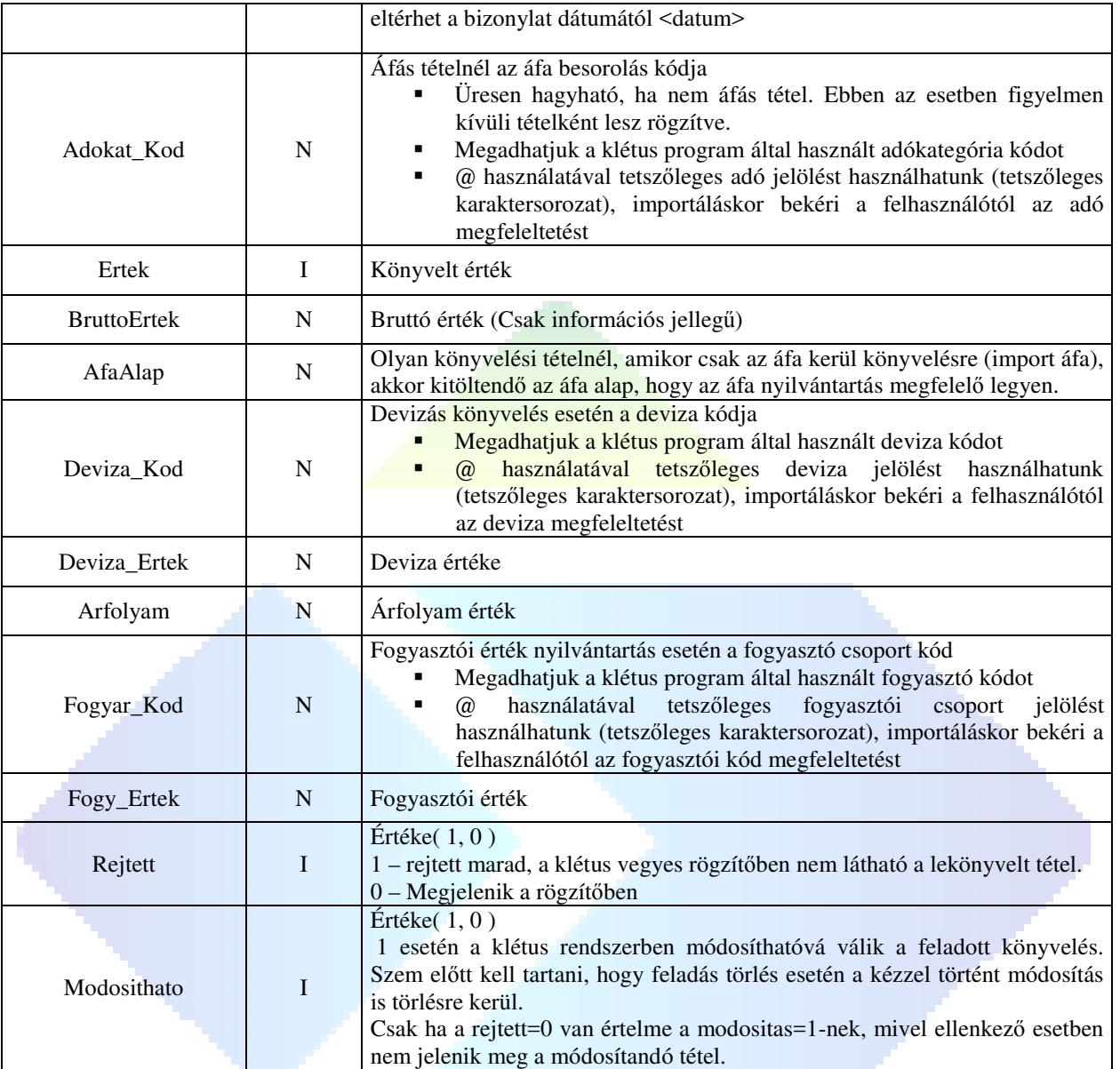

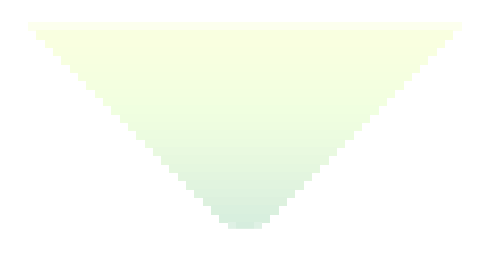

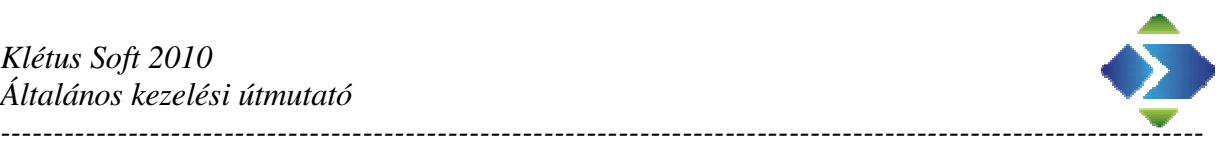

# **Számla átadása**

![](_page_11_Picture_288.jpeg)

![](_page_11_Picture_289.jpeg)

*----------------------------------------------------------------------------------------------------* 

![](_page_12_Picture_1.jpeg)

![](_page_12_Picture_204.jpeg)

Eddig tart a bizonylat fejrész. Egy bizonylaton az adatoknak azonosnak kell lenniük.

![](_page_12_Picture_205.jpeg)

![](_page_13_Picture_1.jpeg)

![](_page_13_Picture_278.jpeg)

![](_page_14_Picture_1.jpeg)

![](_page_14_Picture_108.jpeg)

![](_page_15_Picture_1.jpeg)

# **Partner átadása**

Az állomány szerkezete a következő:

*----------------------------------------------------------------------------------------------------* 

![](_page_15_Picture_227.jpeg)

![](_page_16_Picture_1.jpeg)

![](_page_16_Picture_84.jpeg)

Klétus Soft 2010<br>Általános kezelési útmutató

![](_page_17_Picture_1.jpeg)

![](_page_17_Picture_2.jpeg)

![](_page_17_Picture_3.jpeg)

www.kletus.hu